## <span id="page-0-0"></span>0.1 Introduction

Après un temps d'échange d'une trentaine de minutes où seront expliqués les composantes du projet Numérique inclusif Responsable et Durable : recyclage de PCs et bornes tactiles, diversité des usages, enjeux des logiciels libres, nous utiliserons les 20 ordinateurs de la salle N105 installés avec GNU/Linux.

## 0.1.1 Linux Is Now on Mars

Le 18 février 2021, le rover *Perseverance* amarsissait avec succès. Il a pour missions de réaliser des prélèvements du sol martien et de roches, d'en faire les premières analyses sur place et de rapporter les échantillons pour des mesures approfondies. Il peut tourner des vidéos de Mars grâce à un drone unique en son genre: *Ingenuity*. C'est un minuscule hélicoptère de la NASA, devenu le premier aéronef motorisé à voler sur une autre planète, Mars.

Cet exploit technique a été réalisé grâce à Linux, système d'exploitation libre et à d'autres logiciels libres.

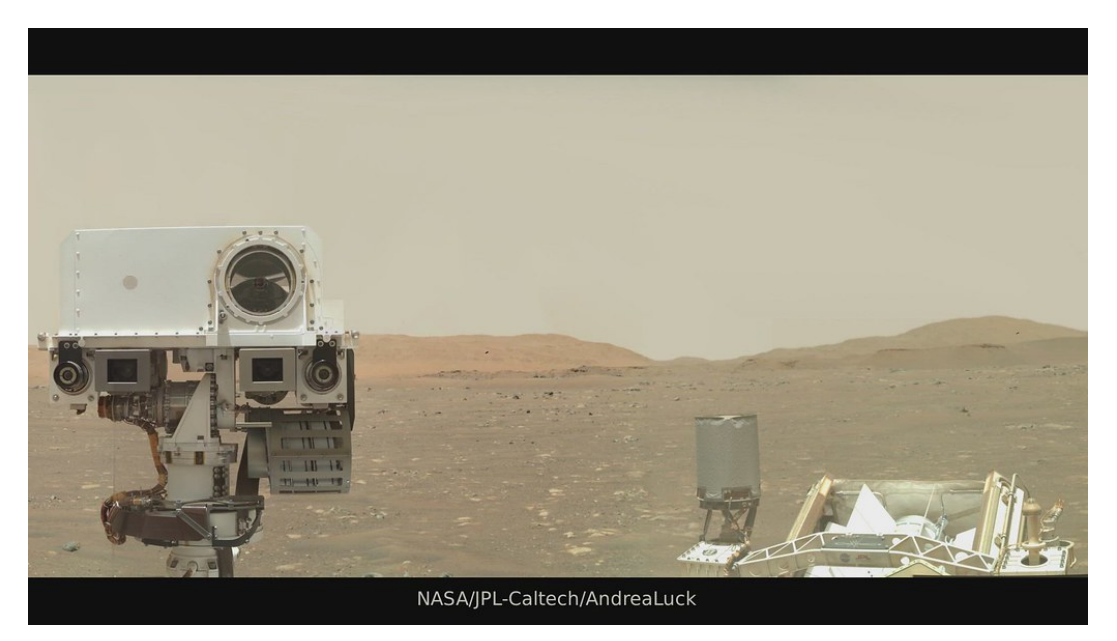

Figure 1: Perseverance sur Mars

# 0.2 GNU/ Linux

Linux est un système d'exploitation né du travail d'un étudiant Finnois en 1991: Linus Torvalds qui a fourni le noyau manquant au **projet GNU de Richard Stallman**, ce système libre de son vrai nom GNU/Linux est devenu l'un des plus emblématique de l'informatique moderne. Les fichiers sont organisés selon une **arborescence**, le répertoire / en est la racine.

La console dans laquelle s'exécute un *shell* est l'interface historique des système POSIX. Elle permet de saisir des commandes qui vont afficher des résultats, lancer un programme ou modifier le système. Il suffit par exemple d'écrire le nom du programme que vous voulez utiliser pour le lancer. Consulter le [paragraphe 4](#page-5-0) pour un complément.

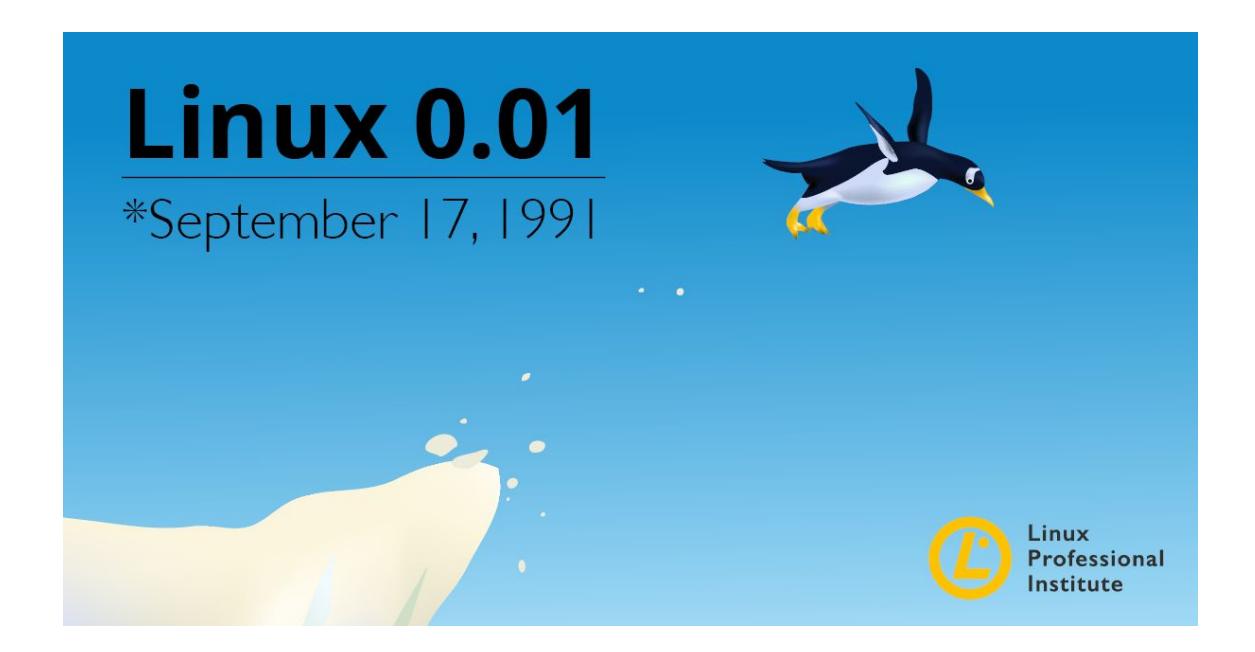

Figure 2: La Mascotte de Linux est un pingouin

## 0.3 Programme de la formation

## 0.3.1 Objectifs

Le but de cette formation est de prendre en main le système d'exploitation GNU/Linux installé sur les PCs au lycée comme en N105. En cohérence avec ce dispositif, les PCs rétrocédés aux élèves disposent de la même suite logicielle. Le retour d'expérience a été documenté.

### Enjeux du libre en éducation

Nous avons rédigé une page dédiée à la présentation du projet et de ses enjeux : numérique inclusif [responsable et durable.](https://maths-code.fr/cours/numerique-responsable/)

## 0.3.2 Support matériel

[Pr´esentation de la salle N105, PCs et bornes tactiles ainsi que du club informatique pour le recyclage de machine, qui concerne tous les acteurs du lycée.]

#### Les PCs fixes N105/Salle des profs

Ces machines installées sous GNU/Linux sont intégrées au réseau pédagogique : vous y avez accès avec vos identifiants Kwartz. La salle N105 a été mise au planning des ressources pour réservation. Il faut une clé pour y accéder mais les collègues de l'étage l'ont. Nous faisons une demande officielle d'ouverture avec badge.

#### PC rétrocédés aux élèves

GNU/Linux est léger et peu gourmand en ressources, on peut adapter la distribution utilisée en fonction du matériel dont on dispose et de la destination finale de la machine. Des PCs de près de 20 ans fonctionnent encore bien avec les ditributions les plus légères. Les différents partenariats avec les entreprises ou les parents d'élèves. Amenez votre PC au lycée pour y installer une distribution complète [https://linuxmint.com/.](#page-0-0)

#### Raspberry Pi 400

Nos élèves de terminale sont équipés de ce mini-ordinateur qui tient dans un clavier. Son système d'exploitation est GNU/Linux.

#### Un mot sur les bornes tactiles

Ces bornes au nombre de 80 ont été récupérées gratuitement, elles sont neuves mais peuvent ne pas toutes fonctionner. Une partie restera au lycée, les autres seront récupérées par nos partenaires : CABBALR, mairies, établissements en demande etc.

### 0.3.3 Arborescence du système de fichier

Comparaison des deux systèmes de fichier

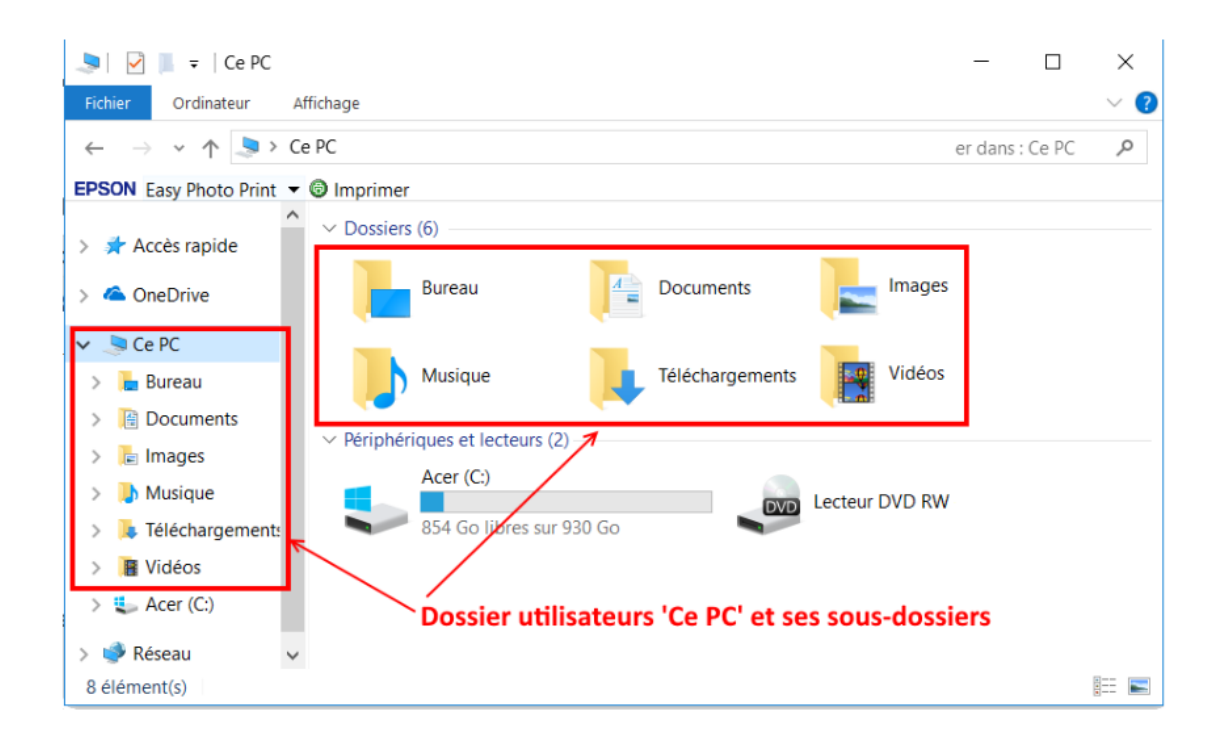

Figure 3: Dossiers sous Windows. [Illustration : coursinfos.fr Licence CC-BY]

Avant d'utiliser les PCs, il convient d'appréhender les système de fichier, c'est à dire la façon dont sont organisés les répertoires et fichiers.

Nous utilisons les mots répertoire et dossier indifféremment pour désigner l'équivalent des dossiers Windows. Utilisez ce que vous savez déjà : la plupart des combinaisons de touche se retrouvent :

- CTRL+C pour copier le texte sélectionné, CTRL+V pour le coller.
- De la même façon, CTRL+X coupe le texte.
- CTRL+Z permet de revenir en arrière, plusieurs fois si vous le souhaitez en parcourant l'historique des actions réalisées.
- Le menu d'application est en bas à gauche et dispose d'un moteur de recherche où vous pouvez taper le nom du logiciel recherch´e.

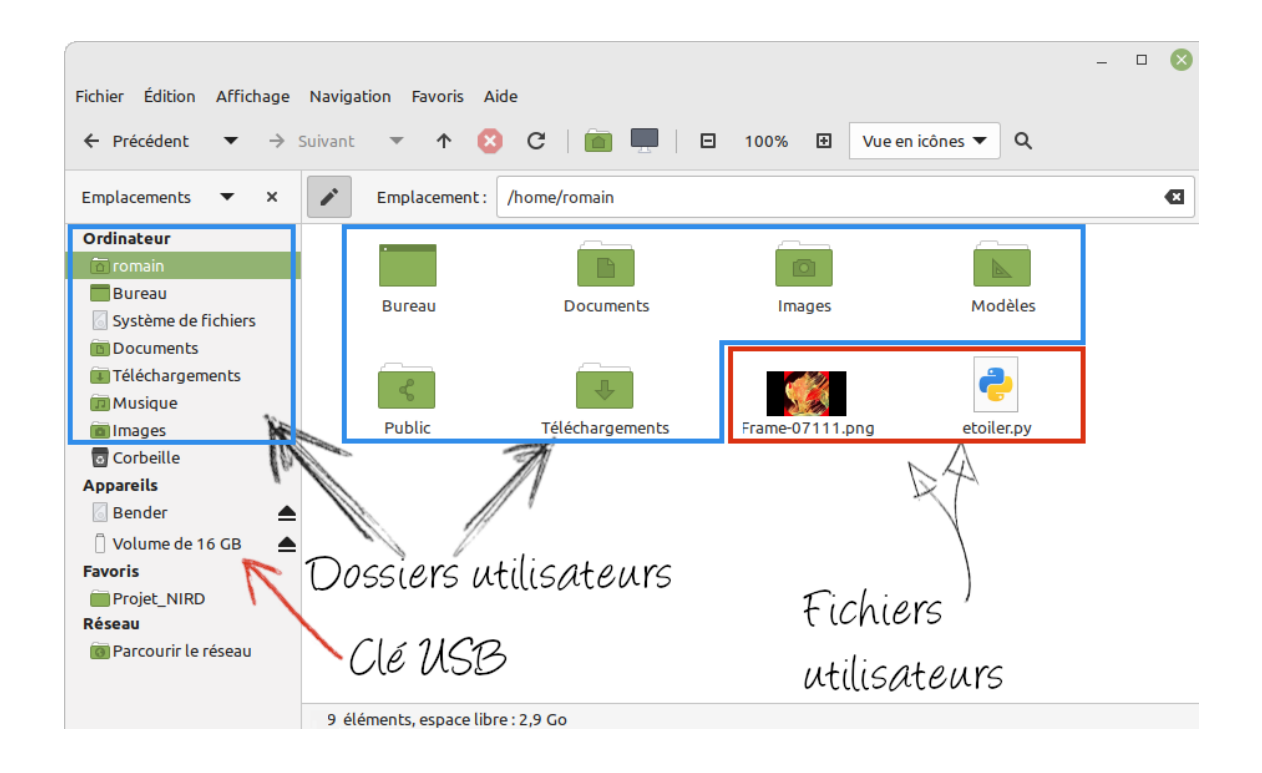

Figure 4: Dossiers et fichiers sous GNU/Linux. A l'emplacement /home/romain

Les navigateurs de fichiers ont une présentation comparable.

Le dossier /home contient les répertoires utilisateurs. Les vues sont très semblables entre les deux systèmes.

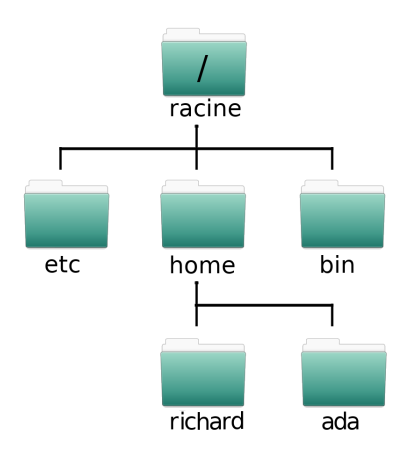

Figure 5: Extrait de l'arborescence du système de fichier GNU/Linux

#### 0.3.4 Pour prendre en main le système

L'objectif est de naviguer dans les menus, et de prendre en main le bureau via son navigateur de fichier. Nous utiliserons des logicicels de manipulation de PDF pour cela mais le but est bien de prendre en main l'interface. Il convient de repérer le menu d'application où vous trouverez l'ensemble des application installées. Il se situe en bas à gauche au lycée : quelque soit le bureau, vous trouverez toujours des sous-menus et une barre de recherche où il suffit de taper le nom de l'application/logiciel recherché. L'ensemble des logiciels utilisés ci-dessous sont des logiciels libres.

- 1. Dans votre espace Perso Kwartz ou dans le répertoire personnel, créer un répertoire Formation dans le répertoire Documents.
- 2. Dans ce répertoire, télécharger le semainier de la semaine 26 en utilisant le navigateur Firefox. Nous voulons construire un document avec les conseils de classe et conserver l'invitation pour l'inauguration du jardin du lycée le 19 septembre.

Alternative : utiliser Libre Office Writer pour générer un document en pdf.

- 3. Extraire les pages 2 et 4 avec le logiciel [Pdfsam,](https://comptoir-du-libre.org/fr/softwares/169) déjà installé. Vous pouvez le lancer via le menu d'applications ou avec un clic gauche puis ouvrir avec.
- 4. Orienter dans le bon sens le planning des conseils de classe.
- 5. Sauvegarder le document obtenu.
- 6. Ouvrir avec [Xournal++](https://framalibre.org/content/xournal) : ce logiciel permet d'annoter les documents avec de la couleur, du texte, des images. Surligner les conseils de vos classes, encadrer, annoter le document pour utiliser l'outil texte.
- 7. Capturer une image en utilisant la touche Imp écran, par exemple un animal [dans cette](https://maths-code.fr/images/Logo.png) [planche](https://maths-code.fr/images/Logo.png) et la sauvegarder dans votre répertoire Images.
- 8. Ajouter cette image capturée au pdf de votre conseil de classe avec Xournal++ et sauvegarder le document au format pdf.
- 9. Faites en une copie sur votre espace personnel Kwartz nommmé Espace Perso. C'est l'équivalent du répertoire H:.
- 10. Le mettre en ligne avec <https://apps.education.fr>, l'application Nuage convient. Générer un lien de partage.

**A** apps education fr

Pour accéder au site, utilisez l'identification Education Nationale (compte Eduline/Sogo) ou  $cr$ éez-vous un compte  $Apps$ .

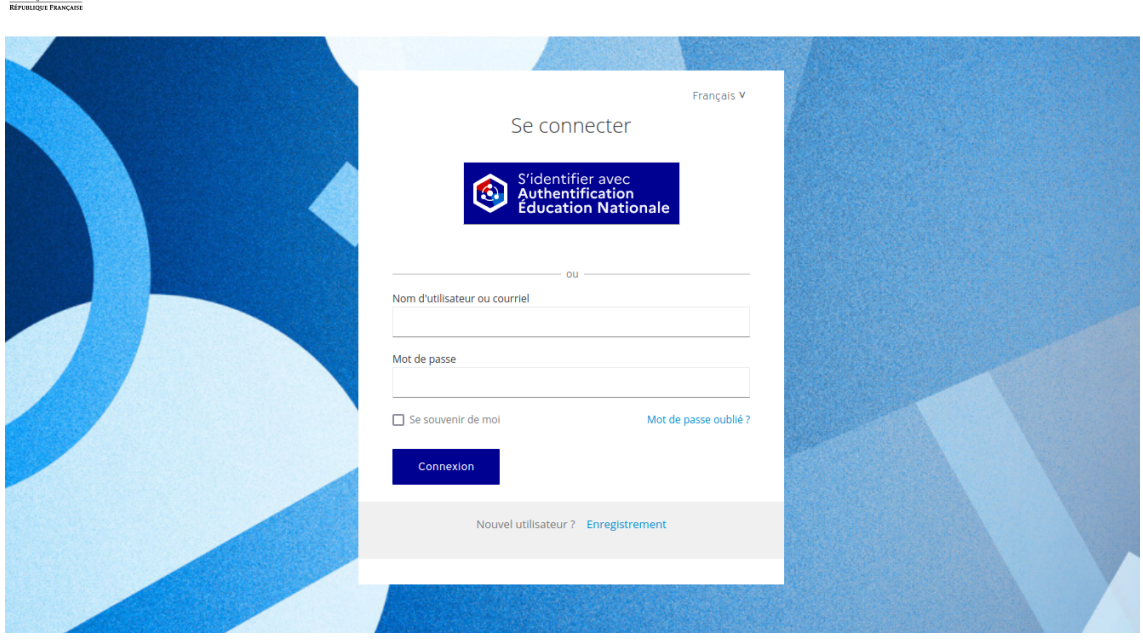

Figure 6: Le menu de connection à <https://apps.education.fr>

N'hésitez pas à utiliser les autres applications parmi lesquelles :

- $\bullet$  Visio-Agents pour lancer une réunion vidéo.
- · Portail tubes où vous pouvez déposer des vidéos.
- $\bullet$  *Sondage* pour organiser une réunion etc.

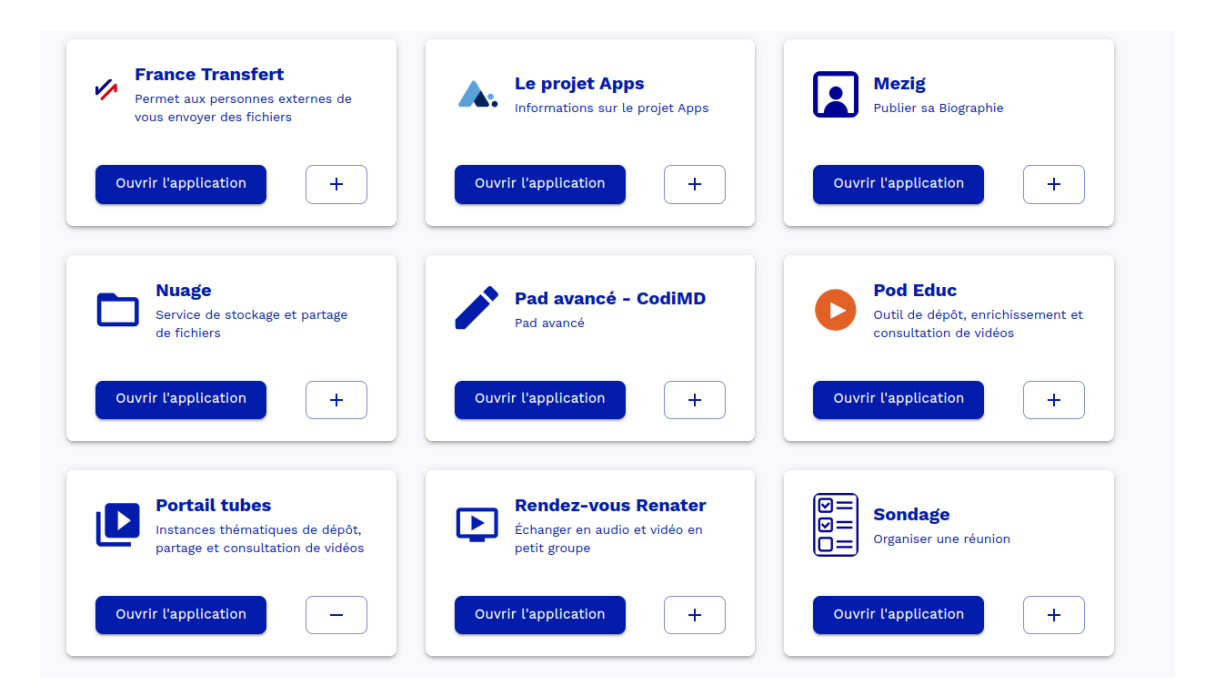

Figure 7: Menu APPLICATIONS disponibles sur <https://apps.education.fr>

Tutoriels vidéos La chaîne Peertube de Johann Nallet propose des tutoriels pour apps et pour chacunes des applications. Elle utilise donc l'application tube de apps.education.fr.

11. Pour les plus rapides, installer un logiciel via Logithèque, Synaptic ou la ligne de commande :

sudo apt install nom\_du\_logiciel

## 0.4 Compléments

#### <span id="page-5-0"></span>0.4.1 Système d'exploitation

Le système d'exploitation SE (Operating System ou OS en anglais), est responsable de la gestion des ressources matérielles. Le SE se situe donc entre les utilisateurs et le matériel. C'est un ensemble de programme qui permet de gérer et partager les ressources.

Le but d'un système d'exploitation est de rendre aisée l'utilisation de l'ordinateur par chacun, le système fournit un accès commode et ergonomique, par exemple avec un écran comportant des fenêtres multiples et une interface graphique.

#### 0.4.2 Les logiciels libres

Vous connaissez Windows, macOS ou Android, ce dernier est lui-même un OS dérivé de Linux. masOC est basé sur UNIX.<sup>[1](#page-0-0)</sup> Cependant, alors que les OS précédents sont des logiciels propriétaires, GNU/Linux est un logiciel libre.

Liberté 0: Utiliser le programme comme vous voulez, pour n'importe quel usage ;

 $1$ En réalité basé sur BSD, lui-même dérivé d'UNIX

Liberté 1: Etudier le fonctionnement du programme, et de le modifier pour qu'il effectue vos tâches informatiques comme vous le souhaitez ;

Liberté 2: Distribuer des copies, donc d'aider les autres ;

Liberté 3: Modifier le code, et pourvoir le redistribuer ; en faisant cela, vous donnez à toute la communauté une possibilité de profiter de vos changements.

#### Libre ou propriétaire

Les logiciels dits libres sont sans contrainte d'utilisation, fournis avec leur code source (nécessaire à leur compréhension technique, leur évolution et leur entretien) et la possibilité – légale et technique  $-$  de les étudier, les transformer, les adapter, les redistribuer. En faisant cela, vous aidez et donnez à toute la communauté une possibilité de profiter de vos changements : l'accès au code source est une condition nécessaire.

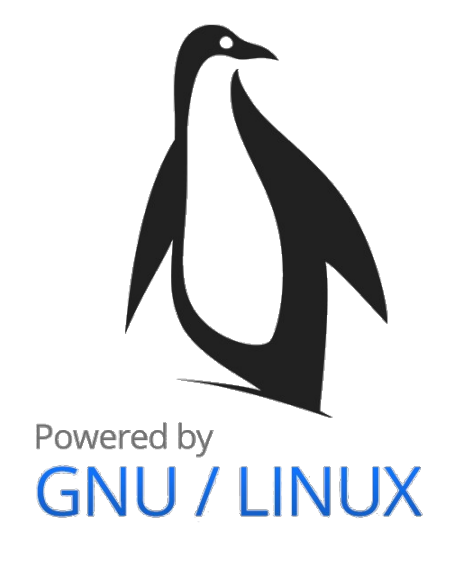

Au contraire, les logiciels propriétaires sont en général non ouverts, il est donc plus difficile voire illégal de les modifier. Diffusés uniquement sous forme d'applications exécutables, avec des licences extrêmement contraignantes quant à leur usage, et avec interdiction (légale et technique) de proc´eder `a quelque analyse, adaptation ou am´elioration que ce soit. L'utilisateur ne sait donc pas ce que contient le code source: impossible pour lui d'obtenir des informations sur les malwares, portes dérobées etc. susceptibles d'y être présents. La communauté du libre les qualifie de **privateurs**.

Maintenance de ces logiciels Les logiciels libres sont souvent maintenus par cette communauté, mais peuvent aussi l'être par des entreprises qui les utilisent et qui ont intérêt à ce qu'ils restent efficaces et utilis´es par d'autres, ce qui assure l'existence de d´eveloppeurs susceptibles de participer à leur maintien. Les logiciels propriétaires quant à eux sont essentiellement développés et mis à jour par l'entreprise qui les possède et qui peut décider d'arrêter de les maintenir. Ce sont deux modèles économiques très différents.

#### Utilisation

L'invite de commande (ou  $prompt$ ) dans un terminal se présente sous la forme:

#### rick@PC137:/home/rick/images\$cp fichier1 fichier2

A gauche du \$ se situent les informations d'identification et de localisation. A droite sont tap´ees les commandes Shell.

<span id="page-7-0"></span>

| Capture écmn<br>Copier<br>Gras<br>В<br>Imp<br>Ctrl<br>Ctrl<br>ou<br>écran<br>G<br>-0<br>Coller<br>Déplacer les fenêtres<br>Italique<br>Ctrl<br>Ctrl<br>Alt<br>Souligner<br>Couper<br>Éteindre<br>Ctrl<br>X<br>Ctrl<br>Ctrl Alt Suppr<br>U<br>Annuler<br>Centrer<br>Plein écran<br>F11<br>Ctrl<br>Ctrl<br>Е<br>L<br>$\bullet$<br>県<br>Rétablir<br>Justifier<br>Ouvrir un terminal<br>Ctrl<br>Y<br>Ctrl<br>Ctrl<br>Alt<br>٠<br>A gauche<br>Passer d'une application à l'autre<br>Enregistrer<br>Ctrl<br>Ctrl<br>s<br>A droite<br>Alt<br>Ctrl<br>Fermer une appli<br>Enregistrer sous<br>Imprimer<br>Ctrl<br>Alt<br>F4<br>P<br>Ctrl<br>S<br>Tout sélectionner<br>Lien hypertexte<br>Coller dans la mise en forme de destination<br>76 N<br>Ctrl<br>Ctrl<br>ĸ<br>C In I<br>৸ৡ |  |  |  | <b>RACCOURCIS CLAVIER</b> |
|----------------------------------------------------------------------------------------------------|--|--|--|---------------------------|
|                                                                                                    |  |  |  |                           |
|                                                                                                    |  |  |  |                           |
|                                                                                                    |  |  |  |                           |
|                                                                                                    |  |  |  |                           |
|                                                                                                    |  |  |  |                           |
|                                                                                                    |  |  |  |                           |
|                                                                                                    |  |  |  |                           |
|                                                                                                    |  |  |  |                           |
| Fermer onglet<br>Rechercher<br>Zoomer / Dézoomer<br>-9<br>16 N<br>$-0.4 - 1$<br>C+-I<br>587<br>ω                                                                                                    |  |  |  |                           |
| Rouvrir un onglet fermé<br>Éteindre<br>Remplacer<br>Ctrl<br>Ctrl Alt Suppr<br>н                                                                                                    |  |  |  |                           |

Figure 8: Raccourcis clavier